# **NOC**

# Korisnički priručnik za LCD monitor

# E970SWN/E970SWNL/E970SWN5

## E2270SWN/E2270SWN6/E2270SWN5

(LED pozadinsko svjetlo)

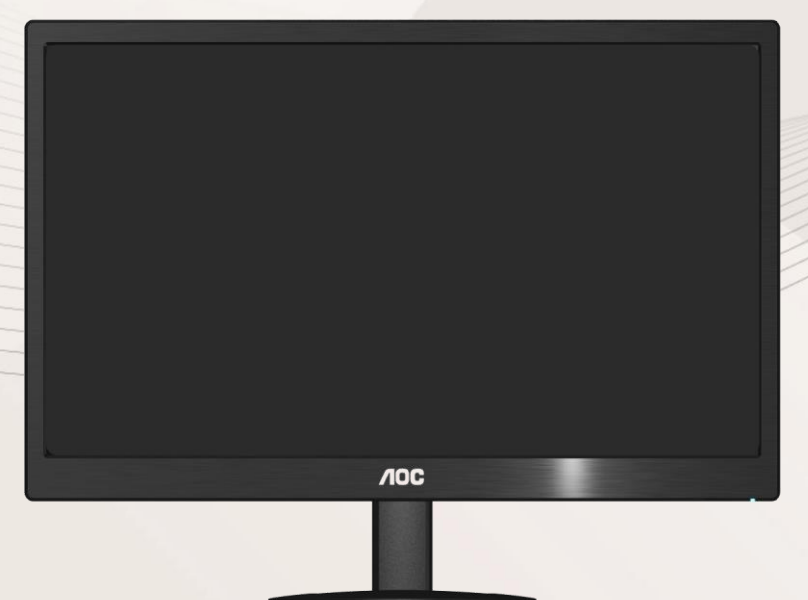

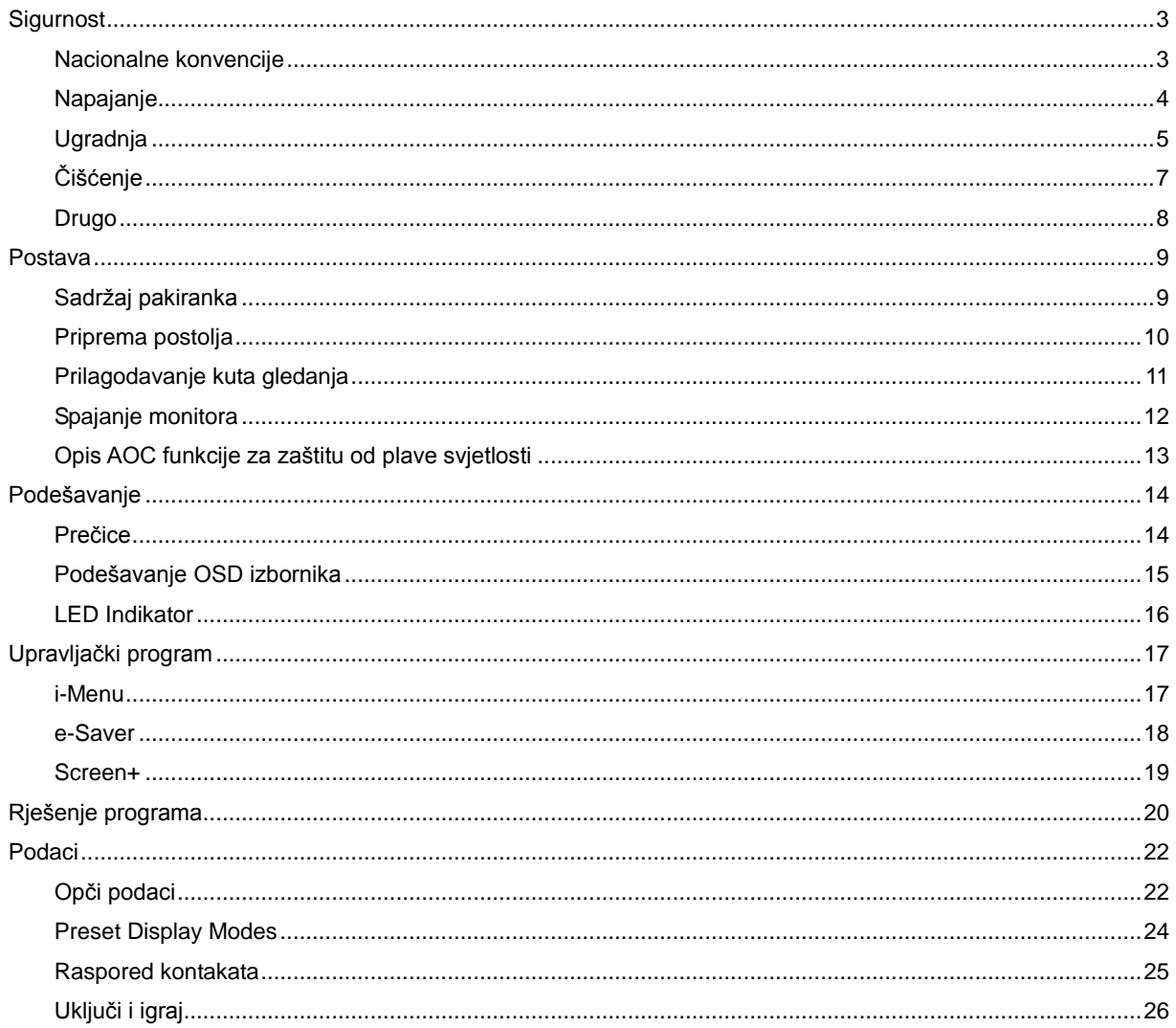

# <span id="page-2-0"></span>**Sigurnost**

## <span id="page-2-1"></span>**Nacionalne konvencije**

Sljedeći pododjeljci opisuju dogovoreni sustav označavanja u ovom dokumentu.

#### **Naponje i upozormene, paženja**

Kroz cijeli ovaj vodič, blokovima teksta mogu biti pridodane određene ikone te mogu biti ispisani u kosom ili naglašenom fontu. Ovi blokovi su napomene, pažnje i upozorenja i oni se koriste na ovaj način:

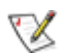

**NAPOMENA: NAPOMENA ukazuje na važnu informaciju koja vam pomaže da bolje koristite svoj računalni sustav.**

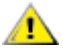

**OPREZ: OPREZ ukazuje na moguću opasnost oštećivanja hardvera ili gubitka podataka te vas upućuje kako da izbjegnete problem..**

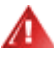

**UPOZORENJE: UPOZORENJE ukazuje na moguću tjelesnu ugroženost i ukazuje kako da se izbjegne problem.**

Neka upozorenja mogu se pojaviti u alternativnim oblicima i ne moraju se pojavljivati s ikonama. U takvim slučajevima nadležna tijela vlasti propisuju posebni način upozorenja.

### <span id="page-3-0"></span>**Napajanje**

**AL** Monitor se smije napajati samo iz izvora napajanja koji je naveden na natpisnoj pločici. Ako niste sigurni koji vrstu napajanja imate doma, potražite savjet trgovca ili lokalne elektrodistribucije.

Monitor je opremljen tropolnim utikačem s uzemljenjem koji posjeduje treći kontakt (uzemljenje). Ovaj utikač odgovara samo za utičnicu s uzemljenjem kao zaštitom od dodirnog napona. Ako vaša utičnica na odgovara tropolnom utikaču, kvalificirani električar mora izvršiti instalaciju ispravne utičnice ili morate koristiti adapter za uzemljenje. Nemojte onesposobiti sigurnosnu namjenu zaštitnog utikača.

Izvucite utikač iz utičnice za vrijeme nevremena s grmljavinom ili ako uređaj nećete koristiti u dužem vremenskom periodu. Ovim ćete zaštititi monitor od oštećenja koja mogu nastati od prenaponskih udarnih valova.

A Nemojte preopterećivati produžne kablove. Preopterećenje može dovesti do požara ili električnog udara.

### л

Kako biste osigurali zadovoljavajući rad, monitor koristite sa s UL računalima koja imaju odgovarajuće utičnice s oznakom 100 - 240V AC, Min.5A.

Zidna utičnica mora se ugraditi u blizini uređaja i pristup do nje mora biti lak.

**ZA**Za uporabu samo s pripojenim adapterima napajanja (Izlaz 12V DC 3A) koji su licencirani od UL,CSA (samo monitori sa adapterom napajanja).

### <span id="page-4-0"></span>**Ugradnja**

Al Nemojte postavljati monitor na nestabilna kolica, stalak tronožac, nosač ili stol. Ako dođe do pada monitora, to može dovesti ozljeđivanja osoba i izazvati ozbiljna oštećenja uređaja. Koristite samo kolica, postolje, tronožac, nosač ili stol koji preporučuje proizvođač ili se prodaje uz ovaj proizvod. Slijedite proizvođačeve upute za ugradnju proizvoda te koristite dodatnu opremu za postavljanje koju je preporučio proizvođač. Proizvod na kolicima pomičite oprezno.

ANikad ne gurajte predmete u proreze na kućištu monitora. Može oštetiti dijelove kruga i tako prouzročiti požar ili električni udar. . Nikad ne izlijevajte tekućine po monitoru.

Nemojte prednji dio uređaja stavljati na pod.

Ako želite monitor postaviti na policu ili zid, koristite se priborom za ugradnju koji je odobrio proizvođač i slijedite odgovarajuće upute.

**AL**Ostavite nešto prostora oko monitora kao što je ispod prikazano. U protivnom će cirkulacija zraka biti nedovoljna te stoga pregrijavanje može dovesti do požara ili oštećenja monitora.

AL Da ne dođe do mogućih oštećenja, primjerice, do odljepljivanja ploče od okvira, pazite da se monitor ne nagne za više od -5 stupnjeva prema dolje. Ako se prekorači maksimalni kut nagiba od -5 stupnjeva prema dolje, oštećenja monitora neće biti obuhvaćena jamstvom.

Dolje pogledajte podatke o preporučenim područjima za ventilaciju oko monitora kad monitor montirate na zid ili na stalak:

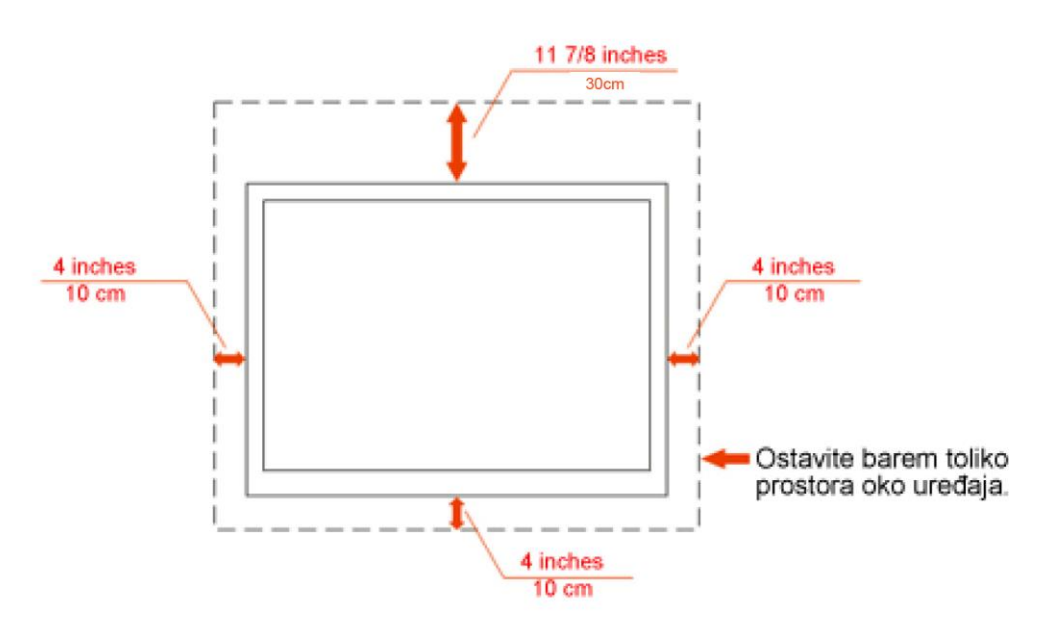

# Ugrađeno na zid

# Ugrađeno na postolju

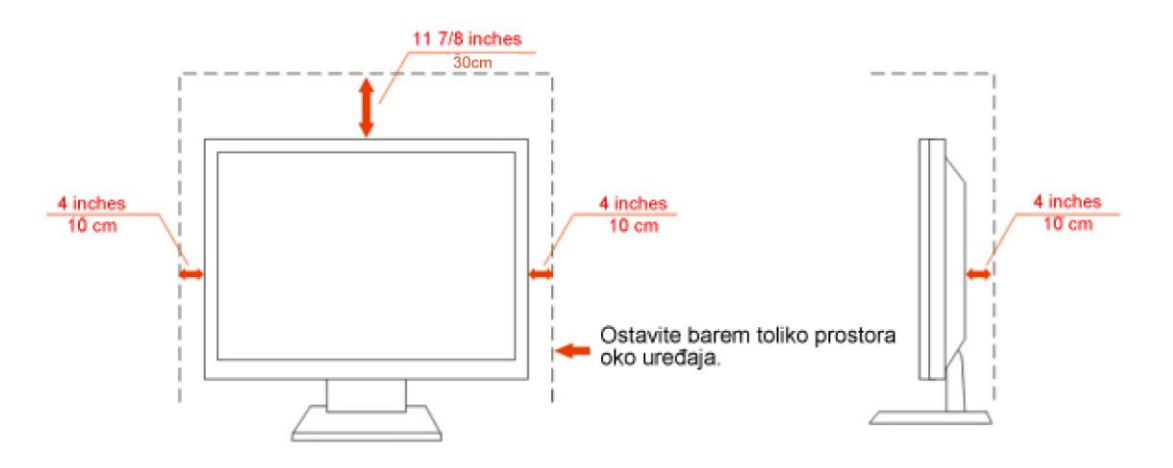

# <span id="page-6-0"></span>**Čišćenje**

Kućište čistite redovito krpom koju ste dobili s monitorom. Možete koristiti i blagi deterdžent za brisanje mrlja umjesto jakoga, koji bi mogao izazvati oštećenja na kućištu proizvoda.

Za vrijeme čišćenja pobrinite se da deterdžent ne teče po proizvodu. Krpa za čišćenje ne smije biti pregruba jer će izgrebati površinu ekrana.

**Isključite prije čišćenja kabel za napajanje iz električne utičnice.** 

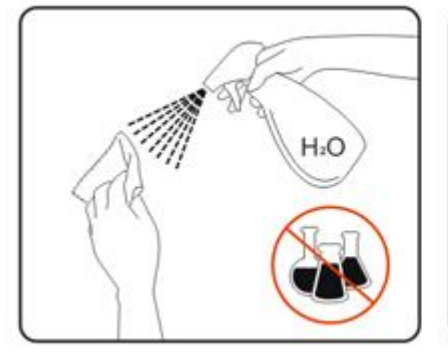

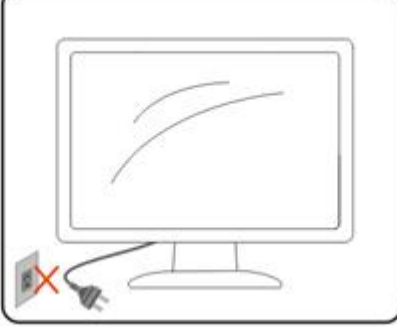

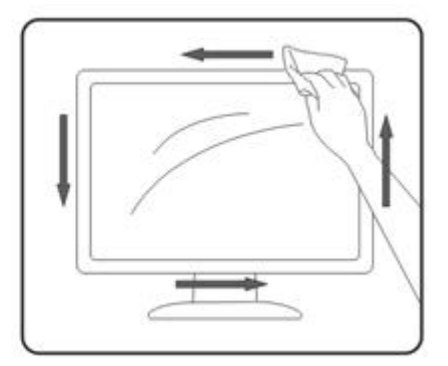

### <span id="page-7-0"></span>**Drugo**

Ako se iz proizvoda širi čudan miris, zvuk ili dim, ODMAH isključite utikač iz utičnice za napajanje i pozovite servisni centar.

**Pripazite da ventilacijski otvori nisu zaklonjeni stolom ili zastorom.** 

Za vrijeme rada nemojte vaš LCD monitor izlagati jakim vibracijama ili udarcima.

Pazite da ne udarite monitor ili da vam ne ispadne za vrijeme rada ili transporta.

# <span id="page-8-0"></span>**Postava**

# <span id="page-8-1"></span>**Sadržaj pakiranka**

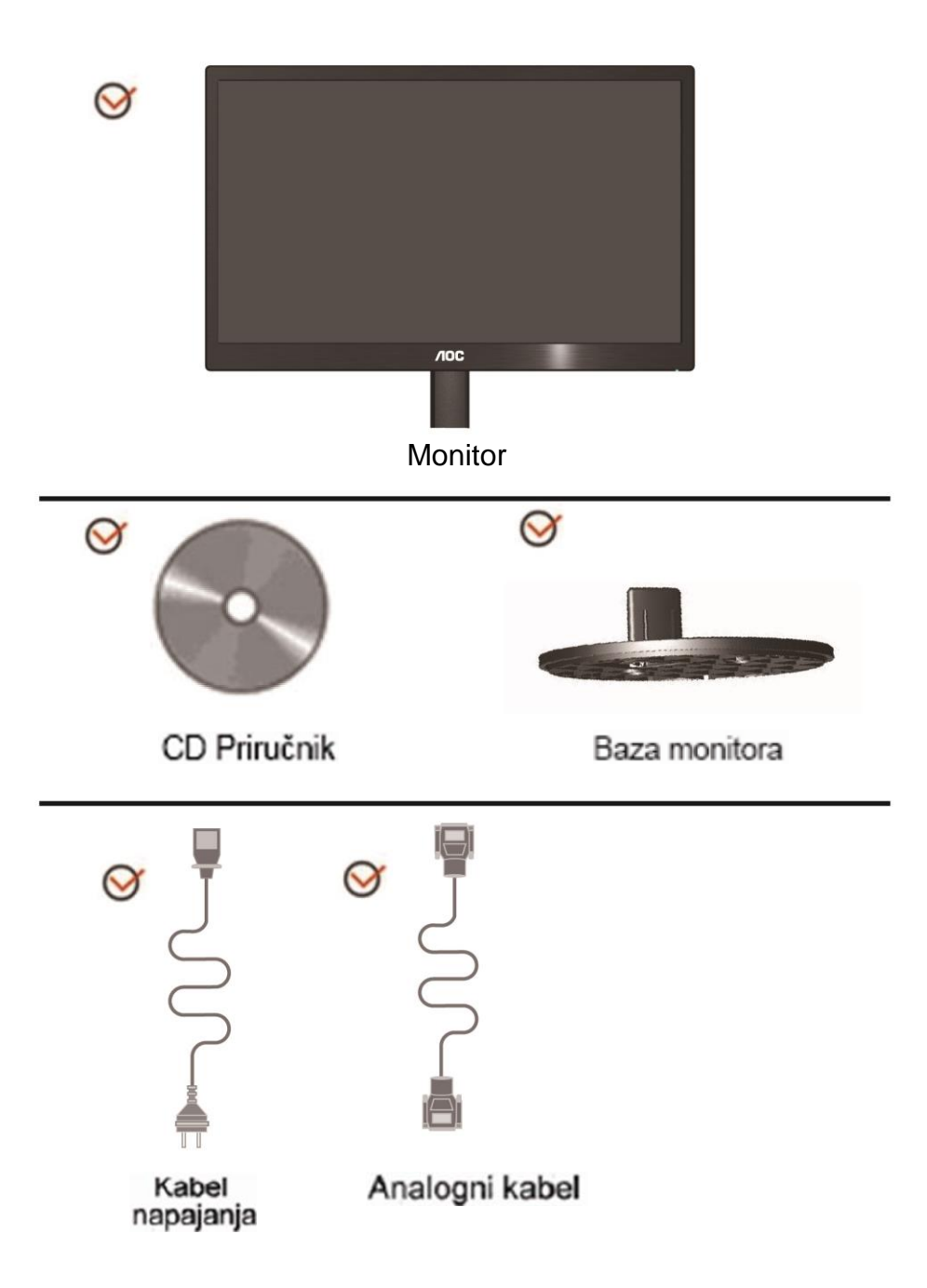

# <span id="page-9-0"></span>**Priprema postolja**

Bazu postavite ili uklonite u skladu sa sljedećim koracima. **Postava:**

**Ukloniti:**

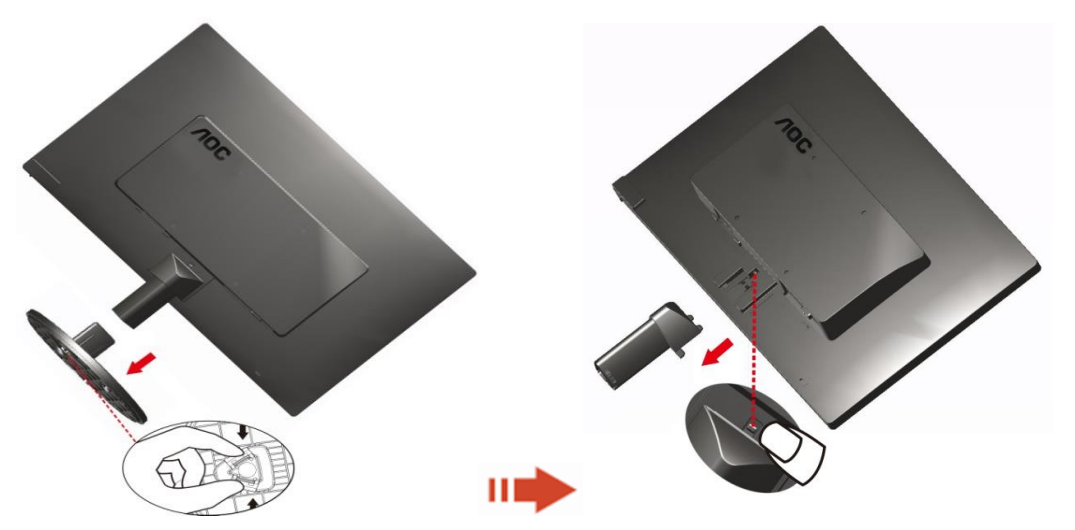

# <span id="page-10-0"></span>**Prilagodavanje kuta gledanja**

Za optimalno gledanje preporučuje se gledanje potpuno sprijeda u monitor, zatim podešavanje kuta monitora prema vlastitim željama.

Držite stalak tako da ne prevrnete monitor pri podešavanju kuta monitora.

1>Kut monitora možete podešavati od -3° do 10 °(E970SWN/E970SWNL/E970SWN5) or

-5° do 15 °(E2270SWN/E2270SWN6/E2270SWN5).

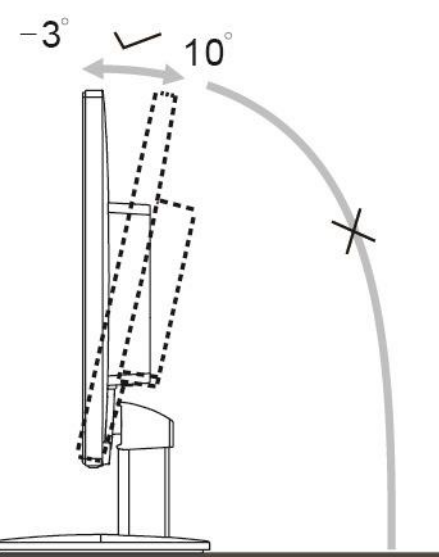

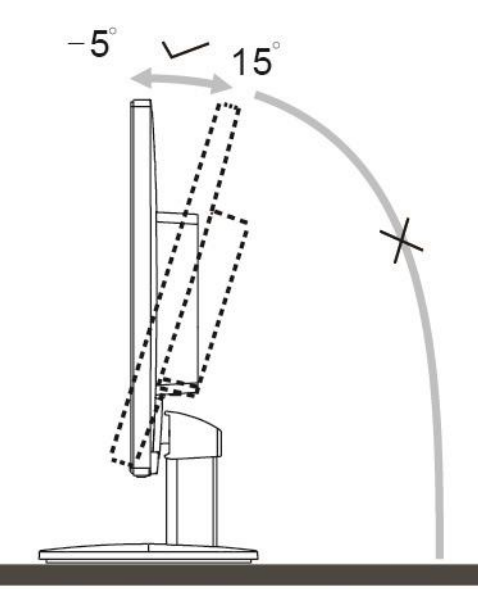

E970Sww/E970SwwL/E970SWN5

E2270Sww/E2270SWN6/E2270SWN5

# **NAPOMENA:**

Ne dodirujte LCD zaslon pri promjeni kuta monitora. To može izazvati oštećenje ili lom LCD zaslona.

#### **Upozorenje**:

- 1. Da ne dođe do mogućih oštećenja zaslona kao što je odljepljivanje ploče, pazite da se monitor ne nagne za više od -5 stupnjeva prema dolje.
- 2. Ne pritišćite zaslon prilikom podešavanja kuta monitora. Držite samo za okv.

## <span id="page-11-0"></span>**Spajanje monitora**

Spajanje kablova na stražnjoj srani monitora i računala:

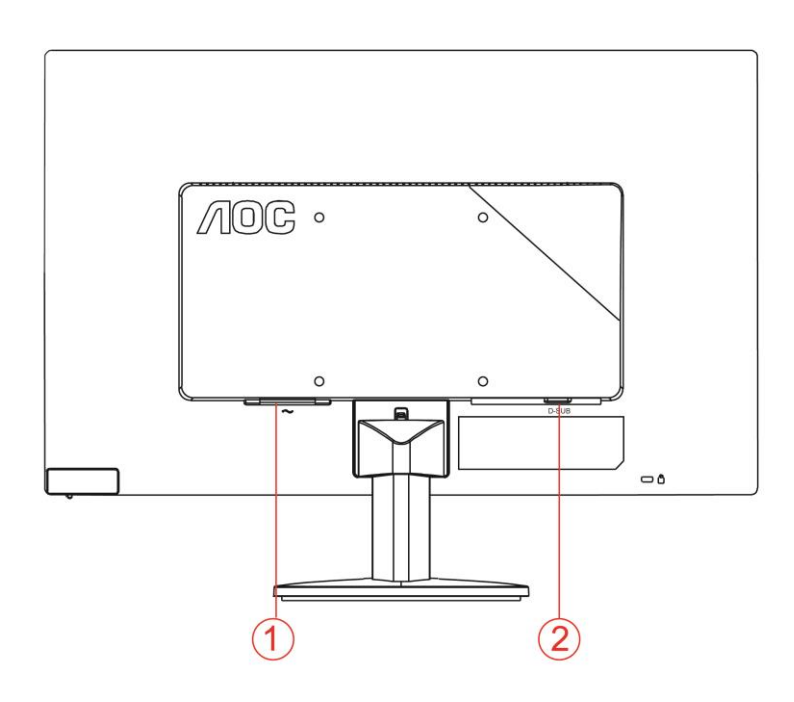

#### 1. Snaga

2. Analogno (DB-15 VGA kabel)

Zbog zaštite opreme, uvijek isključite računalo i LCD monitor prije međusobnog povezivanja.

1 Spojite kabel mrežnog napajanja na AC priključak na stražnjoj strani monitora.

2 Spojite jedan kraj 15-polnog D-Sub kabela na stražnju stranu monitora a drugi kraj kabela spojite na D-Sub priključak na računalu.

3 Uključite svoj monitor i računalo.

Ako vaš monitor prikazuje neku sliku, instalacija je dovršena. Ako na monitoru nema slike, pogledajte Rješavanje problema.

### <span id="page-12-0"></span>**Opis AOC funkcije za zaštitu od plave svjetlosti**

Studije su pokazale da baš kao što ultraljubičaste zrake svjetlosti mogu ozlijediti oko, tako i plava svjetlost iz LED zaslona može izazvati oštećenja na različitim dijelovima oka i tijekom vremena utjecati na vid. AOC funkcija zaštite od plave svjetlosti koristi pametnu tehnologiju kojom se smanjuje štetni utjecaj valova plave svjetlosti bez utjecaja na boju ili sliku zaslona.

# <span id="page-13-0"></span>**Podešavanje**

## <span id="page-13-1"></span>**Prečice**

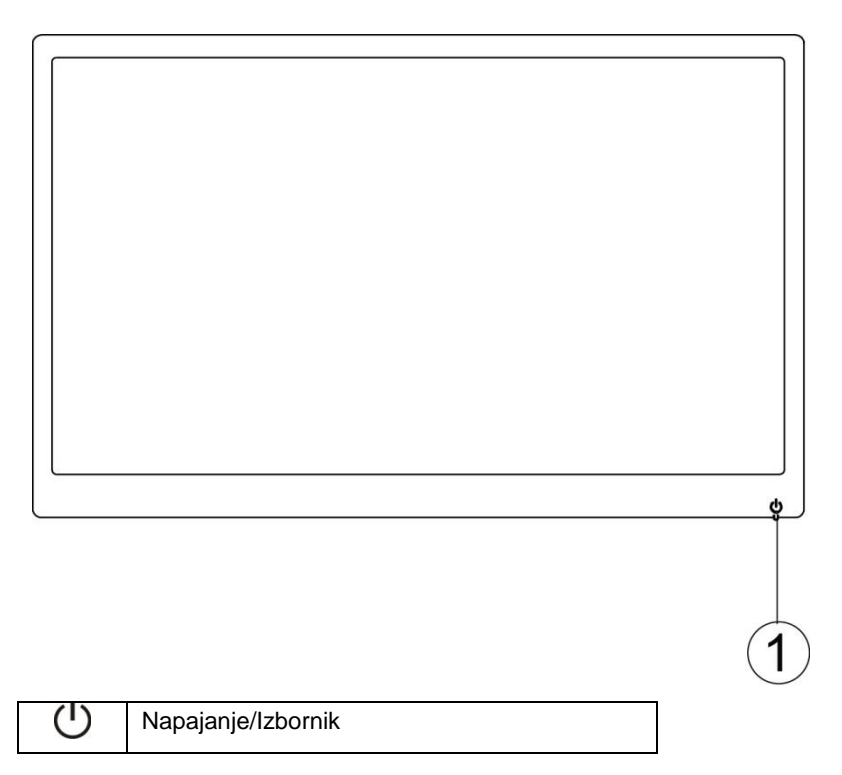

#### **Napajanje/Izbornik**

Kod isključivanja pritisnite gumb  $\mathbb U$  za uključivanje monitora.

Kada je napajanje uključeno, držite pritisnutim gumb  $\mathsf{U}$  neprekidno oko 3 sekunde ako želite isključiti monitor.

## <span id="page-14-0"></span>**Podešavanje OSD izbornika**

**Osnovne i jednostavne upute za upravljačke tipke.**

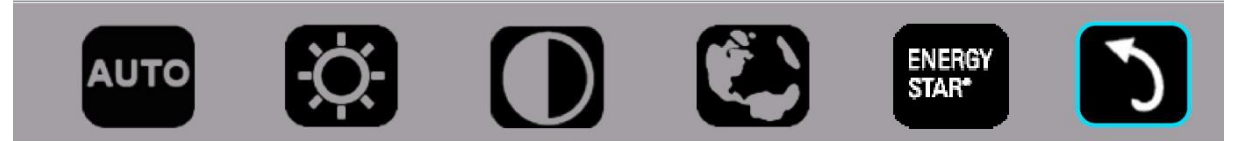

#### 1). Pritisnite donju tipku  $\mathcal U$  za aktiviranje prozora OSD izbornika.

2). Sada možete odabrati bilo koju funkciju brzim uzastopnim pritiskanjem donje tipke  $\circlearrowright$ . Plavi okvir će vas voditi udesno kada pritisnete tipku. Tipku  $\mathcal{O}$  možete otpustiti kada plavi okvir istakne mogućnost koju želite odabrati. Zapamtite da se odabir odvija kružnim tokom u jednom smjeru, vraćajući se uvijek na početak izbornika. Plavi okvir će se oko 3 sekunde zadržati na odabranoj funkciji i ikona funkcije će zatreptati tri puta radi potvrde izbora vidljivog na prvom sloju OSD-a i zatim će aktivirati funkciju.

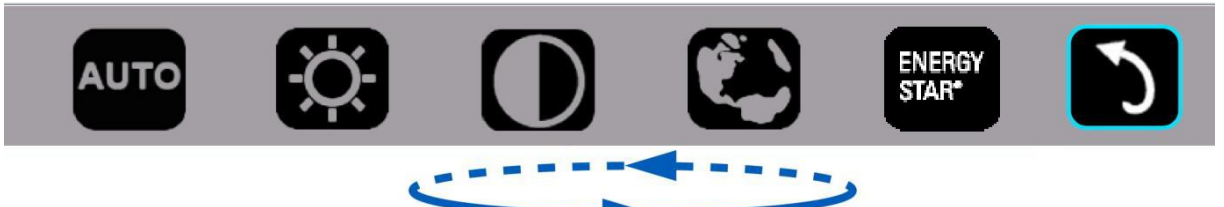

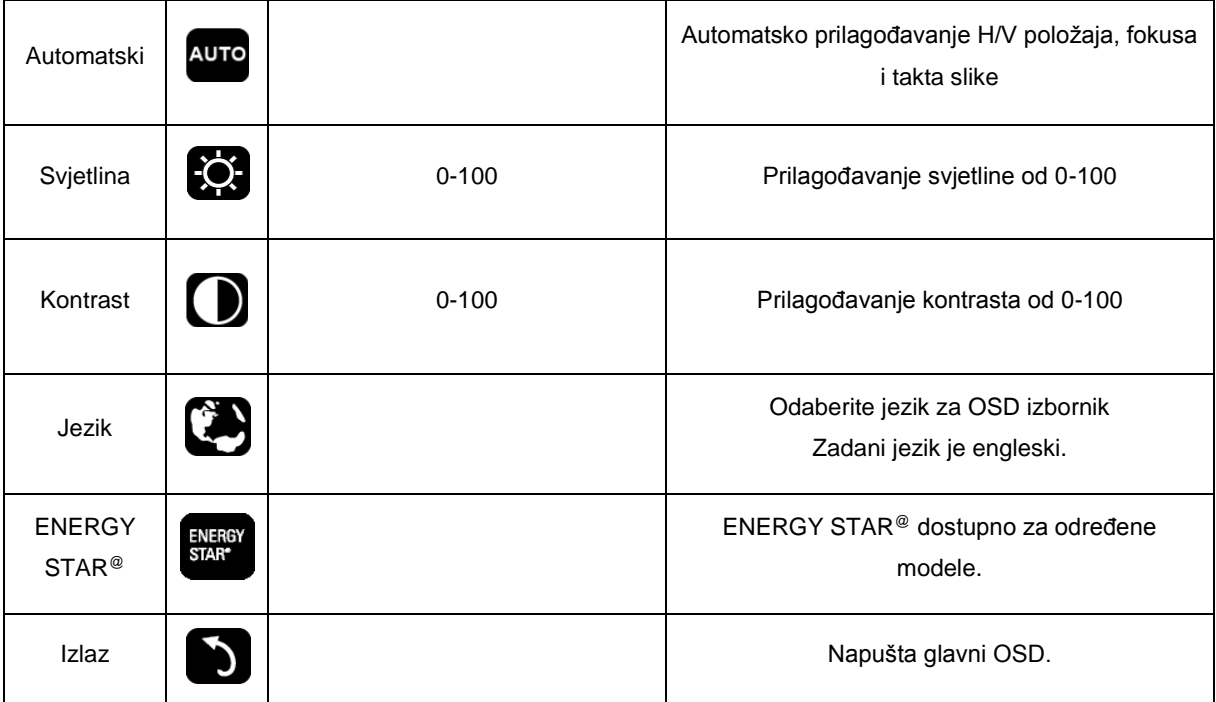

- 1. Glavni izbornik će nestati u slučaju neaktivnosti od 3 s.
- 2. Podizbornik će nestati u slučaju neaktivnosti od 3 s.
- 3. Prije otvaranja OSD izbornika, monitor će se isključiti uzastopnim pritiskanjem donje tipke na duže od 3 s.

# <span id="page-15-0"></span>**LED Indikator**

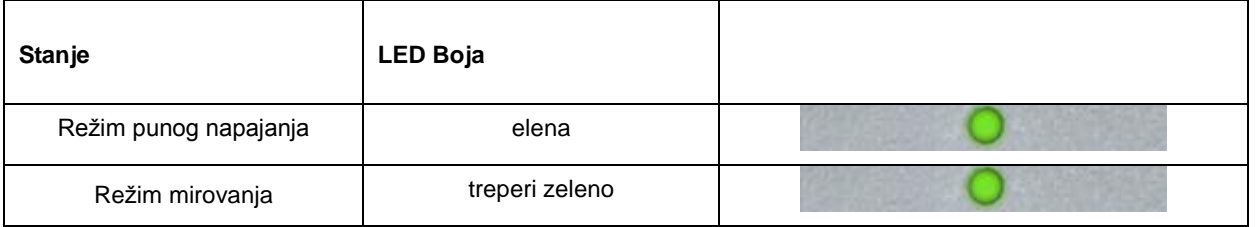

# <span id="page-16-0"></span>**Upravljački program**

### <span id="page-16-1"></span>**i-Menu**

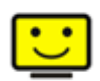

Dobrodošli u softver "i-Menu" tvrtke AOC. i-Menu olakšava ugađanje postavki prikaza na zaslonu monitora korištenjem zaslonskih izbornika umjesto OSD tipke na monitoru. Za instaliranje softvera molimo kliknite ovdje. Za završetak instalacije slijedite vodič za instaliranje.

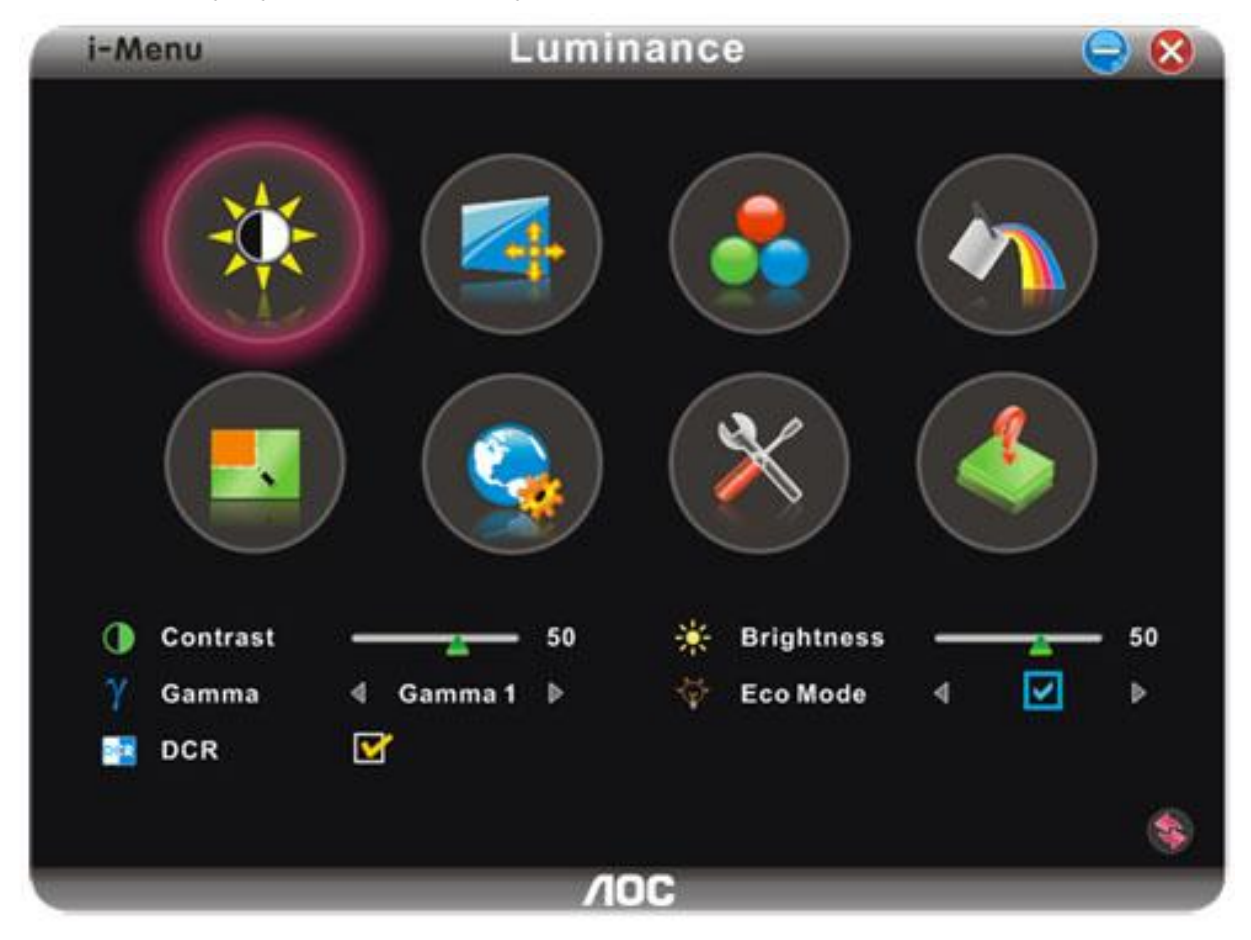

### <span id="page-17-0"></span>**e-Saver**

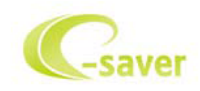

Dobrodošli u korištenje AOC e-Saver softvera za upravljanje napajanjem monitora! AOC e-Saver karateriziraju funkcije pametnog iosključivanja vašeg monitora, omogućavaju pravovreeno isključivanje vašeg monitora kad je računalo u bilo kojem stanju (Uključeno, Isključeno, Mirovanje ili aktivan Čuvar ekrana); stvarno vrijeme isključivanja ovisi vašim postavkama (pogledajte donji primjer). Kliknite na "driver/e-Saver/setup.exe" za pokretanje instalacije softvera e-Saver, slijedite čarobnjak za instalaciju softvera kako biste završili instalaciju.

Po svakim od četiri stanja računala možete na padajućem izborniku izabrati željeno vrijeme ( u minutama) kada želite da se vaš monitor isključi. Gore ilustrirani primjer:

- 1) Monitor se neće nikada isključiti ako je računalo uključeno.
- 2) Monitor će se automatski isključiti 5 minuta nakon isključivanja računala.
- 3) Monitor će se automatski isključiti 10 minuta nakon prijelaza računala u stanje mirovanja / pripravnosti.
- 4) Monitor će se automatski isključiti 20 minuta nakon pojavljivanja čuvara ekrana.

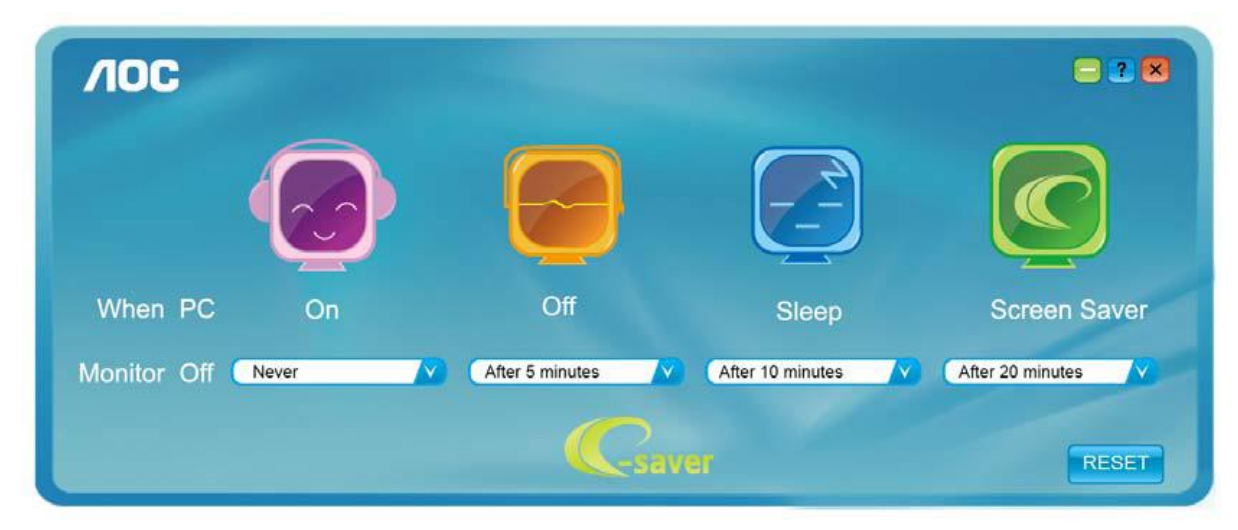

Možete kliknuti "RESET" za podešavanje e-Savera na njegove zadane postavke, poput donjih.

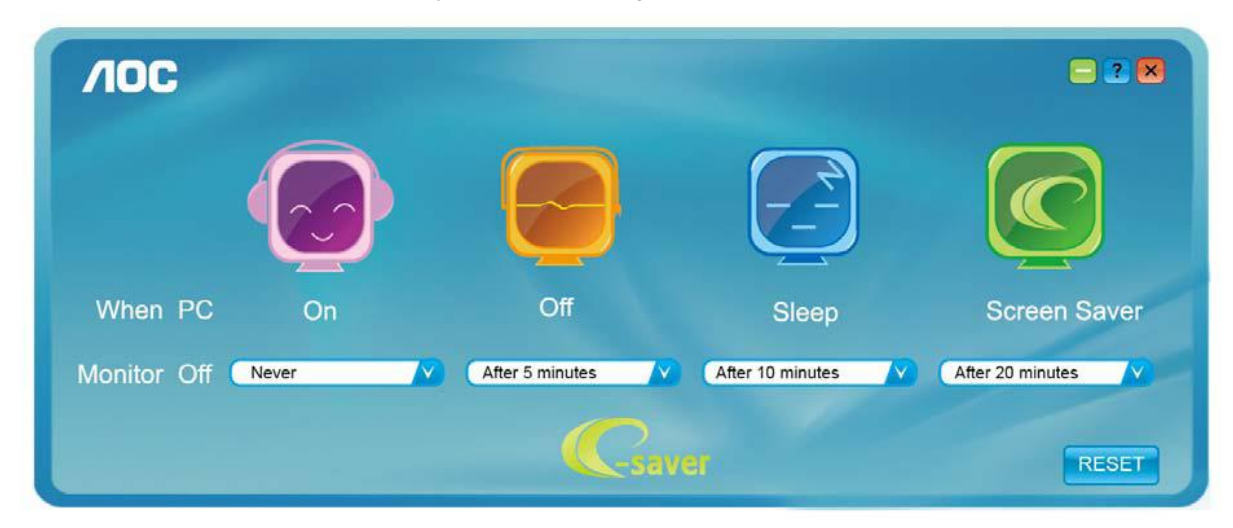

### <span id="page-18-0"></span>**Screen+**

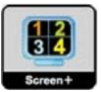

Dobrodošli u softver "Ekran +" tvrtke AOC.Ekran + softver predstavlja alat za podjelu radne površine, njime se radna površina dijeli na različita okna, svako okno prikazuje drukčiji prozor. Vi samo trebate dovući prozor u odgovarajuće okno kad mu zaželite pristupiti. Podržava monitor s višestrukim prikazom kako bi vam olakšao zadaću. Pratite softver za instalaciju radi njegove ugradnje.

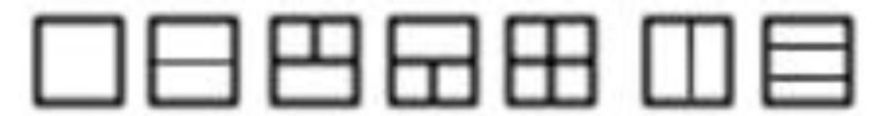

# <span id="page-19-0"></span>**Rješenje programa**

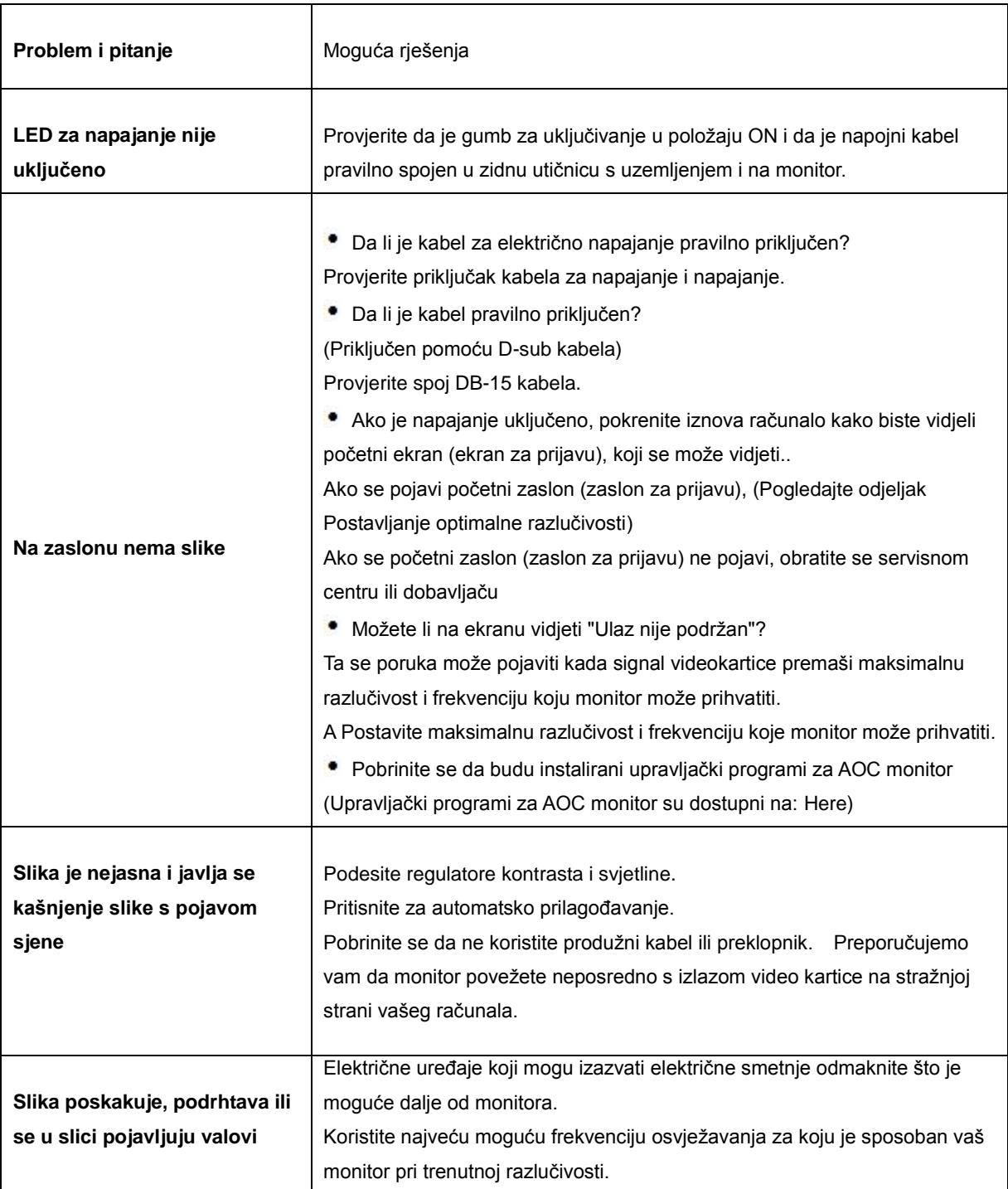

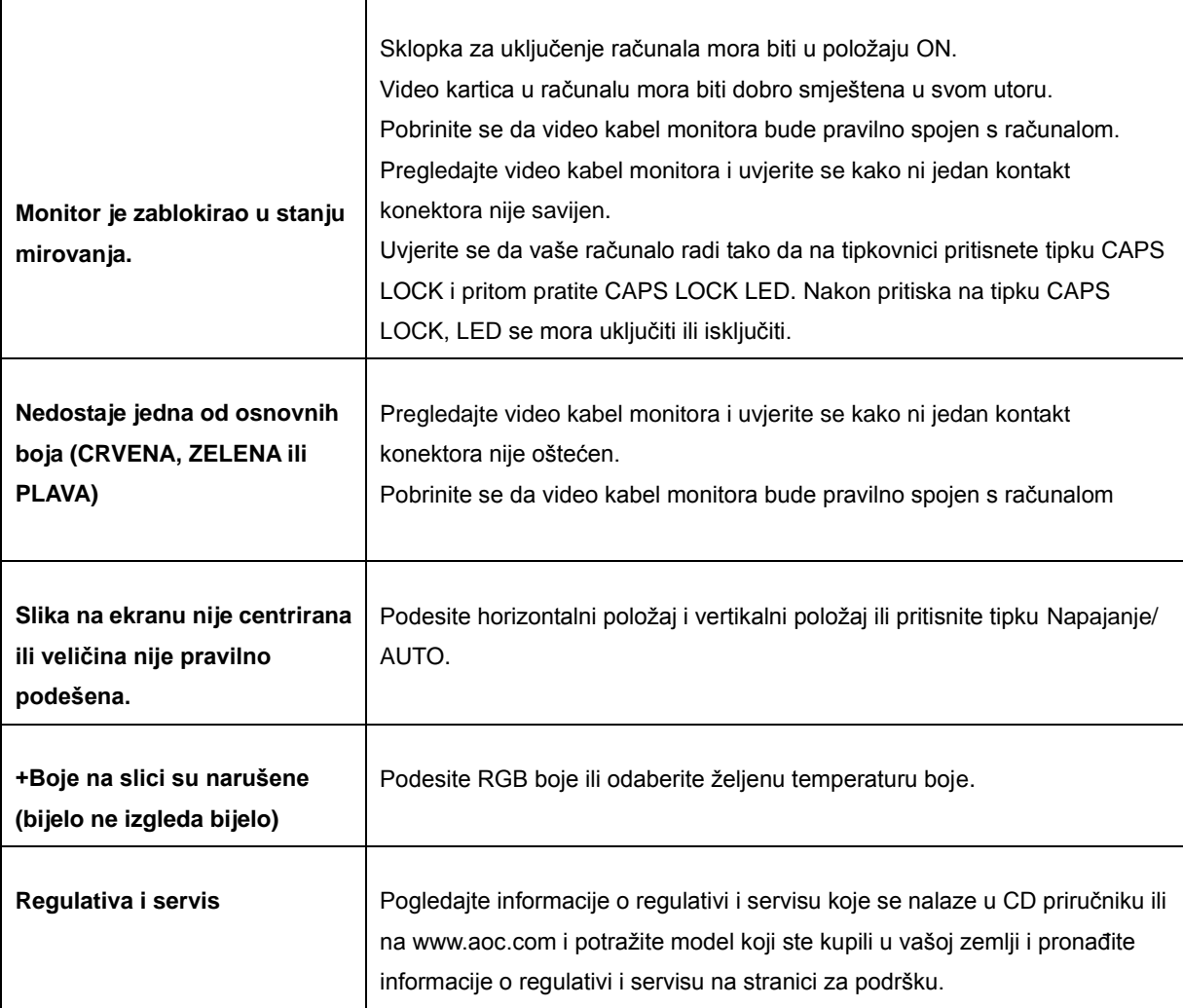

# <span id="page-21-0"></span>**Podaci**

# <span id="page-21-1"></span>**Opči podaci**

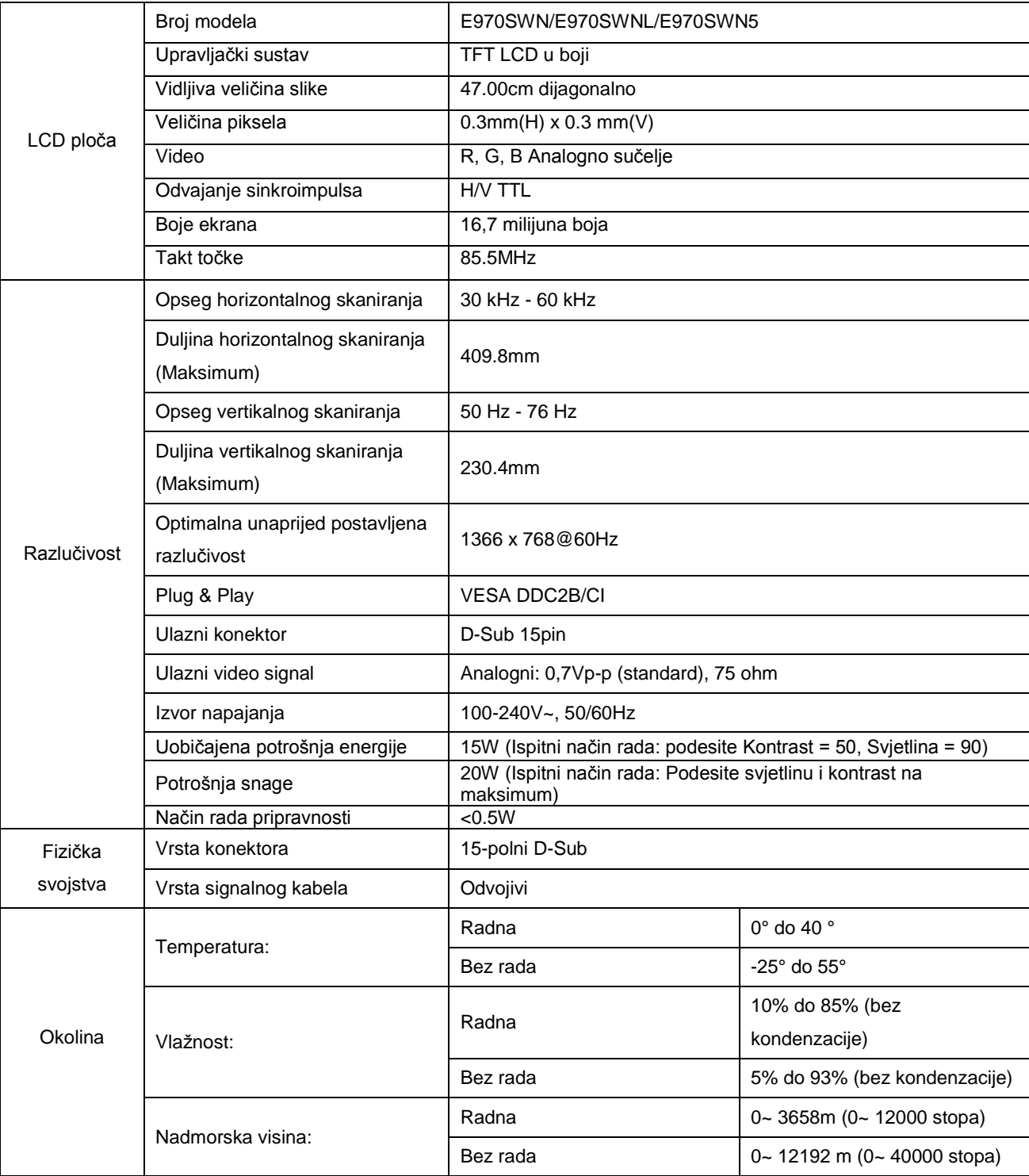

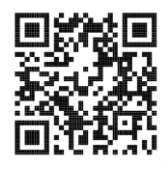

#### E970SWN

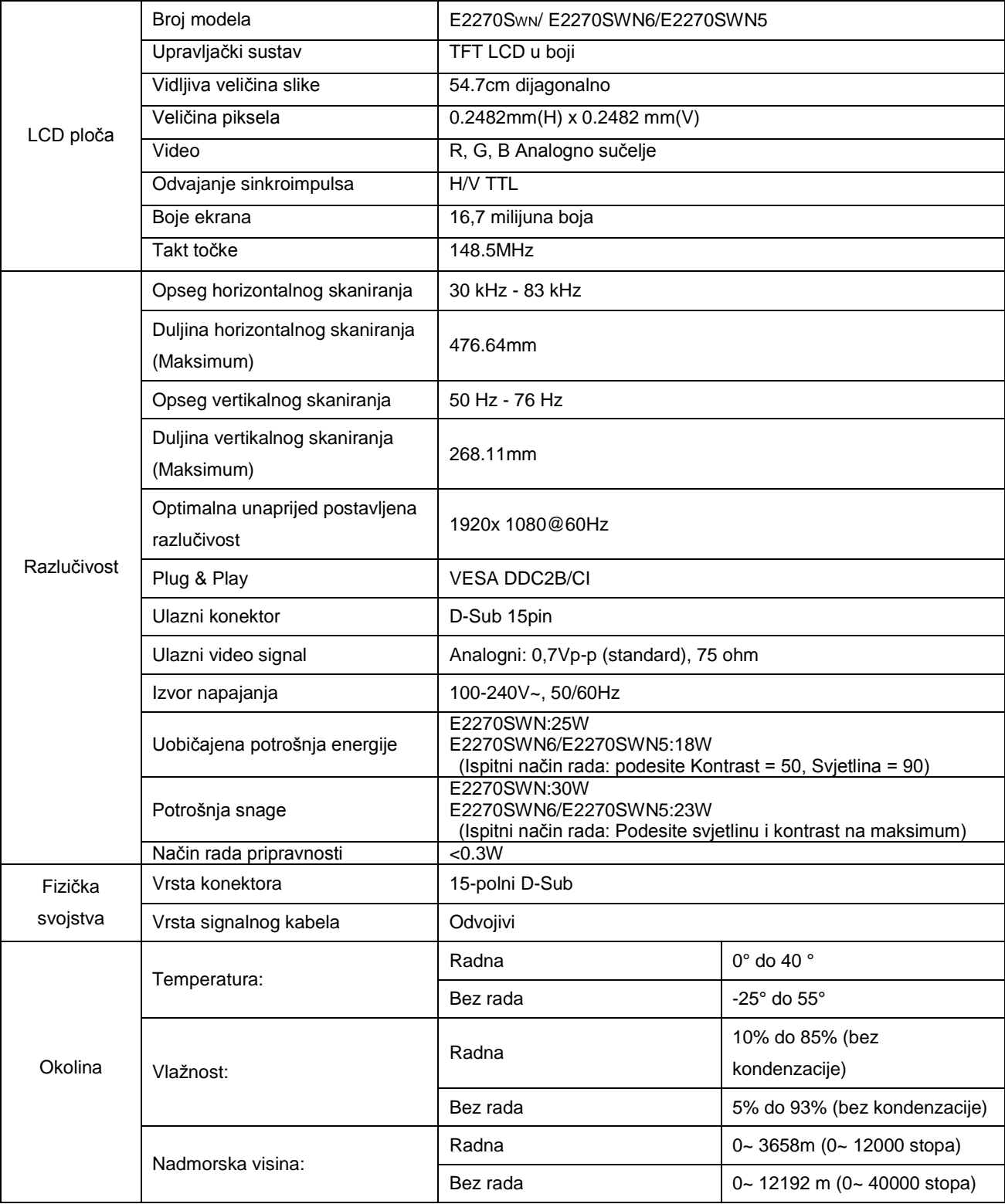

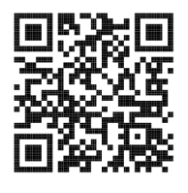

E2270SWN

# <span id="page-23-0"></span>**Preset Display Modes**

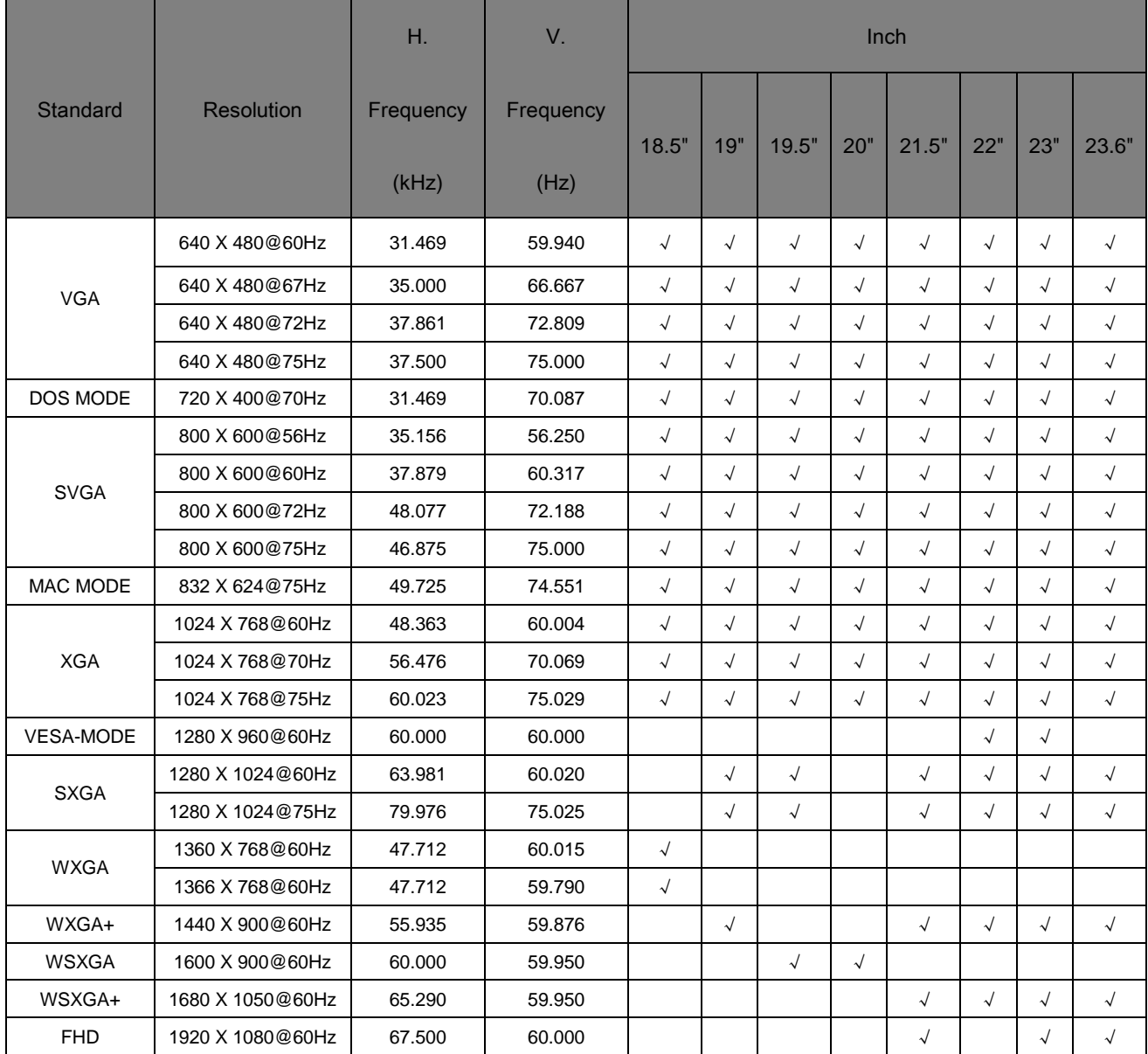

# <span id="page-24-0"></span>**Raspored kontakata**

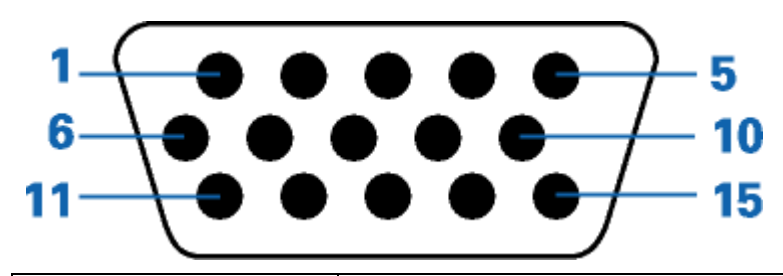

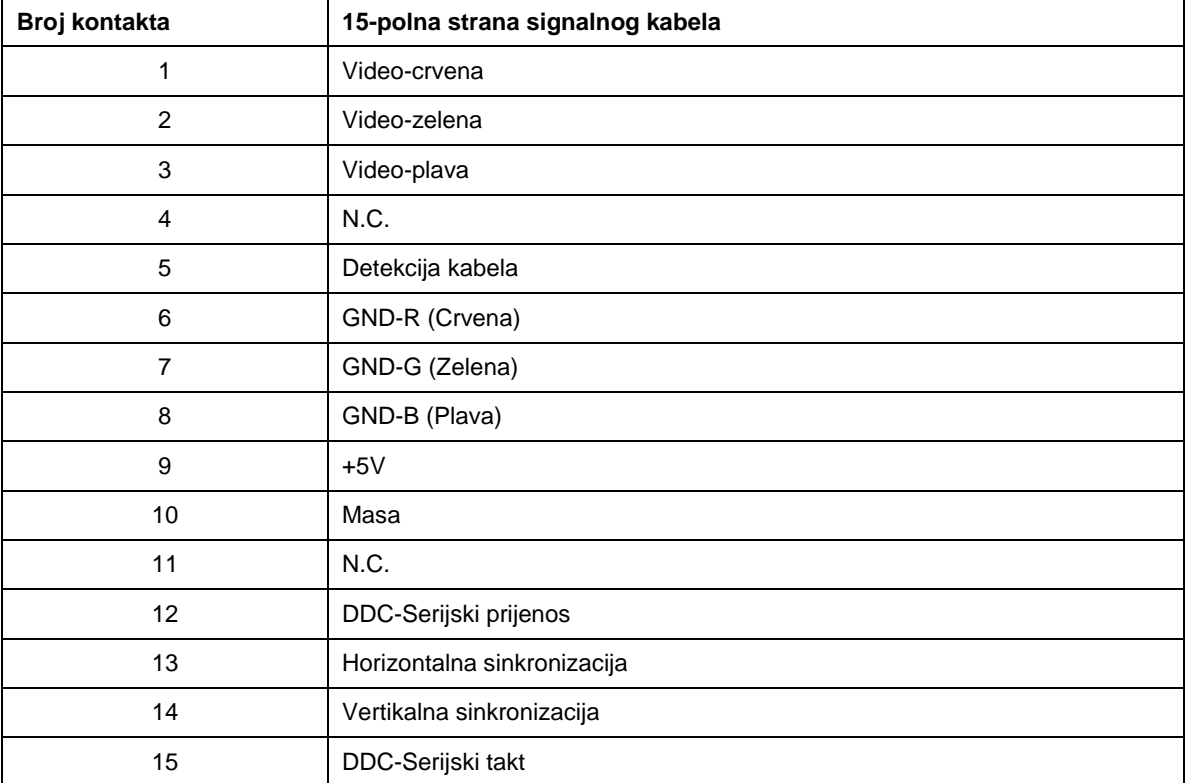

# <span id="page-25-0"></span>**Uključi i igraj**

Ovaj monitor je opremljen VESA DDC2B mogućnostima u skladu s VESA DDC STANDARDOM. Na taj način omogućava se monitoru da računalni sustav izvijesti o svojem identitetu i da mu proslijedi dodatne podatke o svojim mogućnostima prikaza, ovisno o tome koja se razina DDC koristi.

DDC2B je dvosmjerni kanal podataka koji se temelji na I2C protokolu. Računalni sustav može zatražiti EDID podatke preko DDC2B kanala.